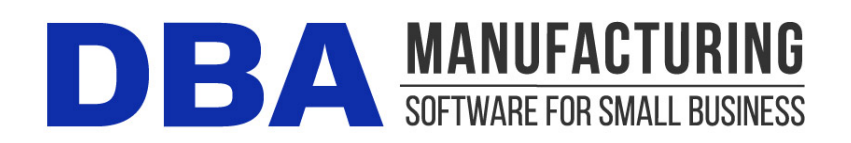

# **Release Notes – Build 399**

Build 399.0.2 – Released September 9, 2021

## **Contents**

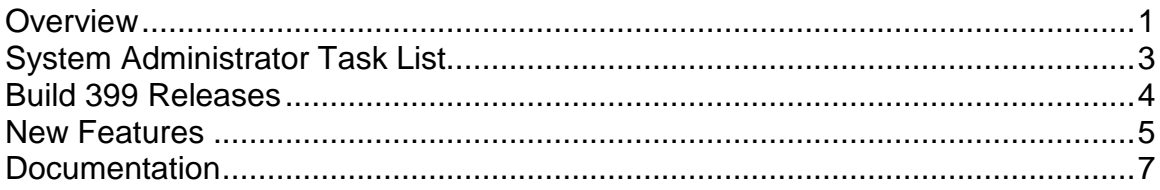

## <span id="page-0-0"></span>**Overview**

The best inventory planning method, by far, is demand driven MRP, which provides efficient and timely reordering, rapid response to shortages, and eliminates overstocking. Build 399 makes it easier than ever for you to get your inventory under control.

#### **Inventory planning made simpler**

A new Demand Driven order policy replaces the Stocking (Monthly Demand) and Stocking (Safety Factor) order policies. To plan an item for inventory, only two settings are required – a Potential Demand amount and Supply Days interval.

#### **Plan for a Potential Demand scenario**

Instead of breaking out monthly Sales, Usage, and a Safety Factor, you now specify a single monthly Potential Demand amount, which is a possible demand scenario (not a forecast or prediction). A new monthly trend bar graph and an improved monthly trend panel facilitate making this setting.

#### **Specify a Supply Days interval**

Along with the Potential Demand amount, you specify a Supply Days interval, which determines the frequency of ordering. A new QOH trend graph provides feedback for this setting by showing a sawtooth pattern of replenishment frequency and quantities over time.

#### **The program does all the rest**

The Potential Demand and Supply Days settings are applied to the item's replenishment time (Lead Days + Job Days + MRP Interval) to calculate a dynamic Reorder Point, which triggers new supply, and a dynamic Min Order quantity, which determines order size and frequency

#### **Assigning the correct Order Policy**

A new Order Policy Review screen identifies To Order policy items that are actually being planned for inventory. These items are falsely contributing lead time to the pre-job Lead Days of parent items or to its own Time to Shipment, which distorts item action windows, job start dates, SO required dates, and reorder points (which increases inventory).

False lead time contributors should be reviewed and changed to the Demand Driven order policy, which does not contribute lead time, to match your actual planning behavior.

#### **The "Big 3" item settings are your key to success!**

The key to success with DBA, whether you run MRP or not, lies in the "Big 3" lead time settings – Lead Days, Job Days, and Order Policy.

Assign each item a realistic (non-fictional) Lead Days or Job Days allocation and the correct Order Policy for lead time contribution and you will dramatically reduce inventory and increase throughput with efficient reordering and valid target dates.

# <span id="page-2-0"></span>**System Administrator Task List**

#### **Pre-Installation Recommendations**

#### **Support subscription recommended**

We recommend obtaining an ongoing support subscription so that you can submit support tickets if you need any assistance with the product update or any other issues.

#### **Always make a manual backup!**

Always make a manual backup of your main company database, custom form layouts, and documents and images before installing any product update.

#### **Database**

We recommend backing up your main company database using the Backup Manager utility (see below), which automatically detects the database path.

Otherwise, the main company database file (*EJDB.FDB*) is normally located in the following folder -- *(drive letter\program files (x86)\DBA Manufacturing\Database*.

#### **Custom Form Layouts (\*.rtm files)**

Custom form layouts are stored as *\*.rtm* files in the *Reports* folder, normally in this path -- *(drive letter\program files (x86)\DBA Manufacturing\Reports*.

#### **Documents and Images**

Documents and images can be saved into user-selected folders. Back up the appropriate folders as needed.

#### **Use the Backup Manager**

A new Backup Manager was introduced in previous build 395. It is used for database backups and should be incorporated into your current backup procedures.

The Backup Manager is an external utility that is used to create database backups, to restore from backup when needed, and to optimize your database performance with a simultaneous backup and restore.

#### **Used solely for database backups**

The Backup Manager is not a generic backup utility that can be used with multiple file types. Its sole purpose is to create database backups to the server and mirror copies to an external drive. These database backups can then be incorporated into your general server backup to the cloud or an off-site location.

#### **Creates FBK files**

When the Backup Manager makes a database backup, it creates an FBK file that can be safely backed up with a generic software program or service. An FBK file is created using the GBAK utility supplied with the Firebird database. Besides backing up the database, the FBK file does the following:

- Rebuilds indices
- Eliminates obsolete record versions ("garbage")
- Defragment database pages
- Rewrites database tables contiguously

So whenever you restore from an FBK backup file, your database is optimized to be leaner and more efficient.

#### **The backup fails if data corruption is encountered**

When an FBK backup file is being created, the backup process will fail if data corruption is encountered that cannot be fixed. The benefit from this is that if yesterday's FBK file was successfully created, you know with confidence that the data corruption occurred in your most recent business day. You can therefore safely restore from yesterday's backup and you minimize any data loss to just one day.

#### **Incorporate FBK backup files in your daily general backup**

You will continue to make a general daily backup of all the critical data folders on your server, not just for DBA but for other applications as well. The general daily backup should incorporate the *(drive letter)\ProgramData\DBABackup* folder, which contains your FBK backup files.

#### **Accessed from the server**

The Backup Manager is accessed from the server by clicking *Windows Start – DBA Manufacturing – Utilities – Backup Manager*.

#### **Instructions**

Refer to the Installation / Update guide for Backup Manager instructions.

#### **Review resolved programming issues**

A list of resolved programming issues in build 399 is available in the "What's New" area of the support center.

[Programming Issues Build 399](https://documents.dbamanufacturing.com/issues/ProgrammingIssuesBuild399.htm)

## <span id="page-3-0"></span>**Build 399 Releases**

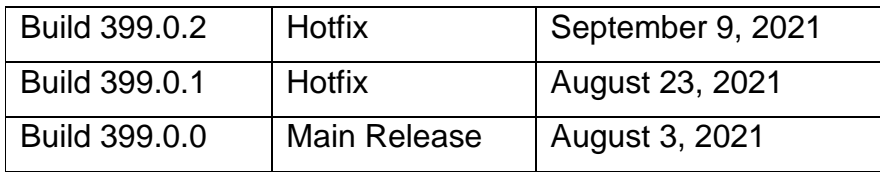

## <span id="page-4-0"></span>**New Features**

### **Order Policy Screen**

(*MRP - MRP Settings - Order Policy Screen*)

#### **New 'Demand Driven' Order Policy**

A new Demand Driven order policy replaces the Stocking (Monthly Demand) and Stocking (Safety Factor) order policies. Instead of breaking out monthly Sales, Usage, and a Safety Factor, you now specify a single monthly Potential Demand amount, which is a possible demand scenario (not a forecast or prediction).

NOTE: When you update to build 399, your existing Sales, Usage, and Safety Factor settings are automatically merged into the Potential Demand setting.

#### **Improved Monthly Trend Panel**

Instead of separate trend sets for Avg Sales and Avg Usage, they are now merged into a single Avg Total Usage trend set. New trend sets are provided for Avg + 1 Std Dev (which cover 84% of past variance), Avg + 2 Std Dev (which covers 97.5% of past variance), and Peak Usage.

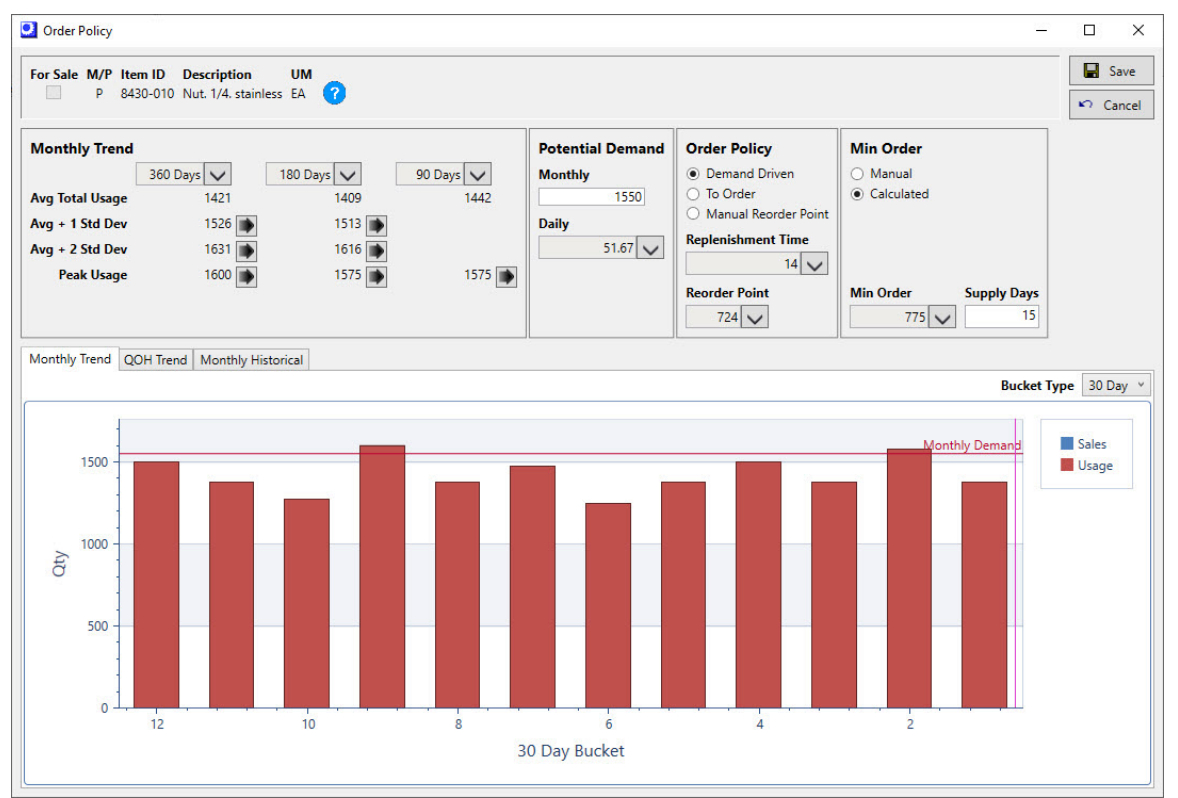

#### **New Monthly Trend Graph**

This new bar graph, which occupies the lower portion of the screen by default, provides a visual display of total monthly usage over the past 12 months.

#### **New QOH Trend Graph**

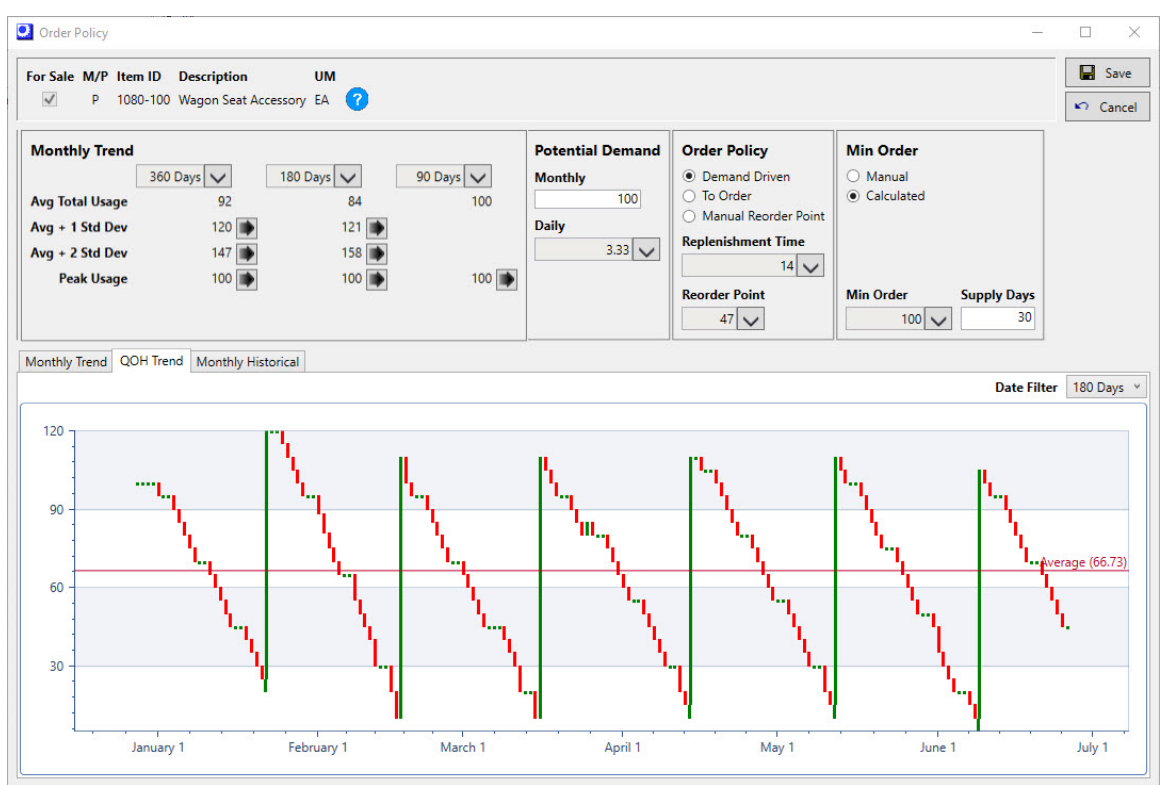

This new graph, which is accessed from the QOH Trend tab, provides feedback for the Supply Days interval by showing a sawtooth pattern of replenishment frequency and quantities over time.

## **Order Policy Review (New)**

(*MRP – Order Policy Review*)

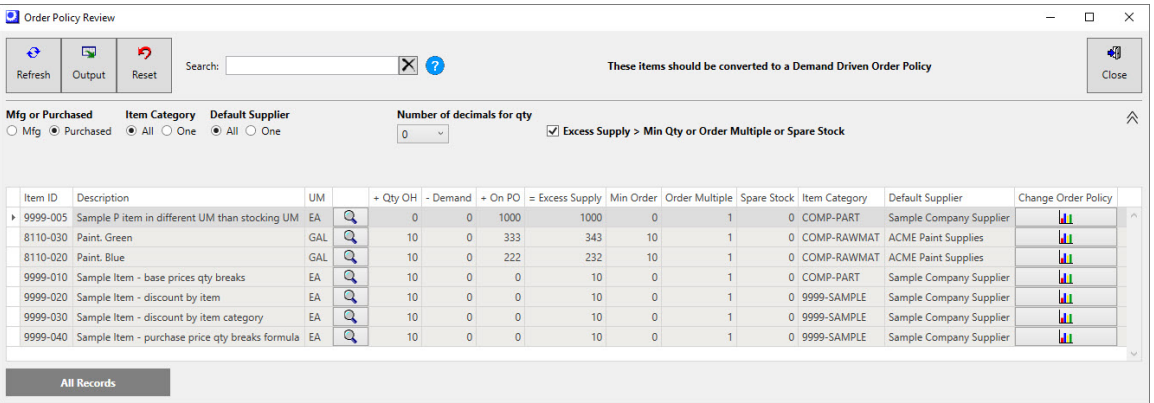

This new screen identifies To Order policy items that are actually being planned for inventory. These items are falsely contributing lead time to the pre-job Lead Days of parent items or to its own Time to Shipment, which distorts item action windows, job start dates, SO required dates, and reorder points (which increases inventory).

False lead time contributors should be reviewed and changed to the Demand Driven order policy, which does not contribute lead time, to match your actual planning behavior.

## <span id="page-6-0"></span>**Documentation**

## **Screen Help**

[Order Policy Screen Help](https://links.dbamanufacturing.com/f1orderpolicy/) [Order Policy Review Screen Help](https://links.dbamanufacturing.com/f1orderpolicyreview/)

### **Educational Videos**

Within the product (*MRP>Education>Videos - MRP Guidelines*) we have updated the video guideline segments to reflect our new changes.

Video – [MRP Guidelines Intro](https://links.dbamanufacturing.com/mrpintro/)

Video – [MRP Guidelines Order](https://links.dbamanufacturing.com/mrporderpolicy/) Policy

## **MRP Guide (Fully Revised)**

Demand driven MRP, which is the foundation of the DBA manufacturing system, provides efficient and timely ordering, rapid response to shortages, and eliminates overstocking. Our MRP Guide has been fully revised and explains how the "Big 3" item settings (Lead Days, Job Days, and Order Policy) can dramatically reduce inventory and enable faster time to shipment.

#### [MRP Guide](https://links.dbamanufacturing.com/onlinemrpguide/)

## **Manufacturing Efficiency Guide (Fully Revised)**

Demand driven MRP not only triggers new supply, it generates target demand and supply dates that sequence and prioritize all your workflow processes. Our Manufacturing Efficiency Guide, which has been fully revised, explains how demand driven supply, target dates, and late supply feedback can dramatically boost system throughput.

[Manufacturing Efficiency Guide](https://links.dbamanufacturing.com/onlinemfgefficiency/)